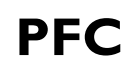

# **Constant del Patrimonio Cultural** Nuevas Tecnologías

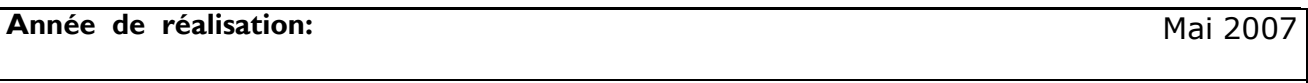

**Contract Contract** 

**Méthode / Equipe** Topographie Classique/ Laser scanner

**TITRE**: Levé topographique du "Castillo de Villavellid" réalisé avec les techniques traditionnelles et avec le système laser scanner 3D.

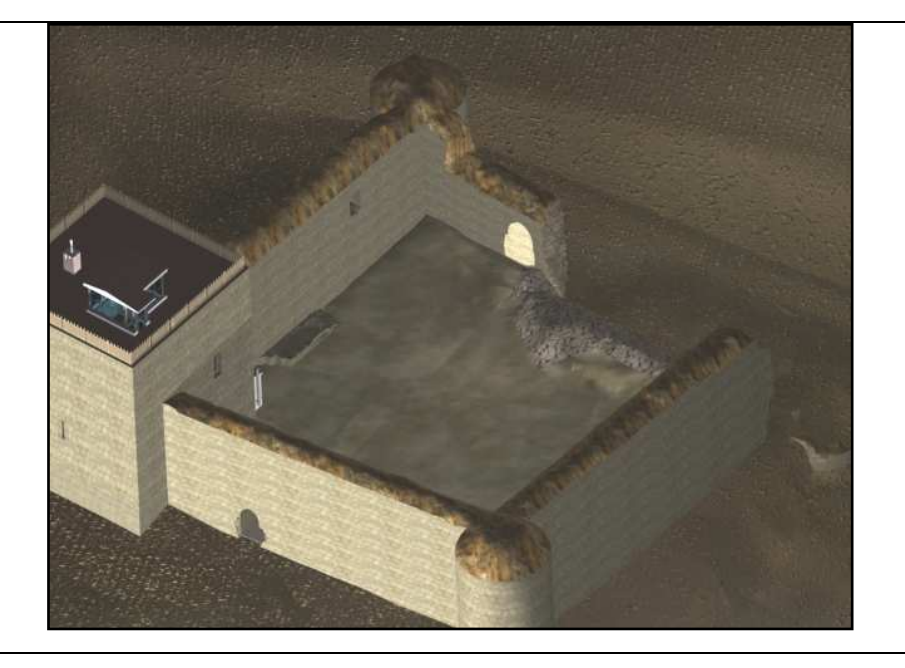

# **SOMMAIRE**

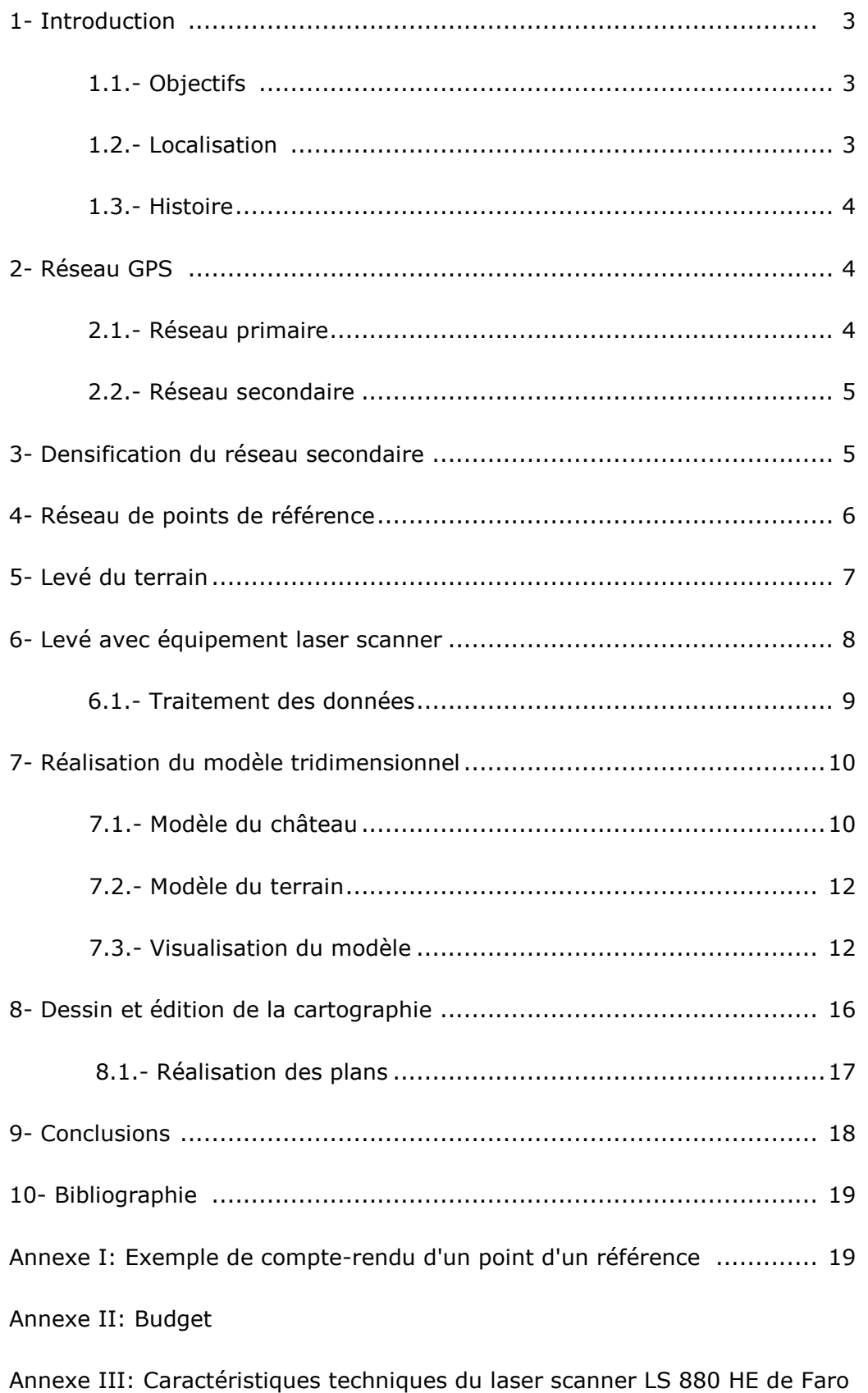

# **1. INTRODUCTION**

# **1.1. Objectifs du projet**

Ce projet a pour objectif de réaliser le lever topographique du château de Villavellid en utilisant différentes techniques et de dresser un plan détaillé de l'ouvrage à l'échelle 1/200 ainsi qu'un plan des alentours à l'échelle 1/500.

Les mesures furent effectuées avec différents matériels: station totale (topographie classique), GPS et laser scanner LS 880 HE de FARO.

Ce travail a consisté en l'intégration de techniques d'acquisition de données pour l'analyse et l'étude de la possibilité d'application de ces mêmes techniques pour le lever d'éléments patrimoniaux.

Ce travail fut réalisé en collaboration avec la Hafencity Universität Hamburg Département Géomatique et l'association Restauradores Sin Fronteras.

#### **1.2. Localisation**

Le château se situe à 65 kilomètres de Valladolid, à cheval entre les parcs naturels de Tierra de Campos et de los Montes Torozos.

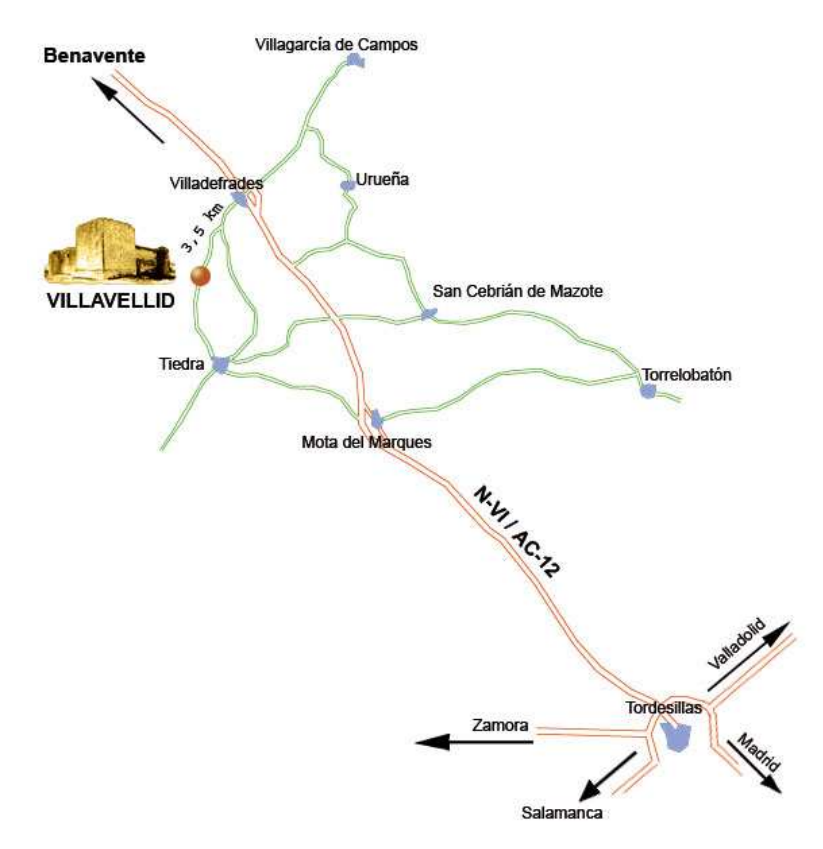

Fig. 1: Localisation du château de Villavellid

# **1.3. Histoire**

Le château de Villavellid se trouve à 65 kilomètres de Valladolid, légèrement excentré du village de Villavelid. Sa position sur un promontoire fait de lui une sentinelle de la région.

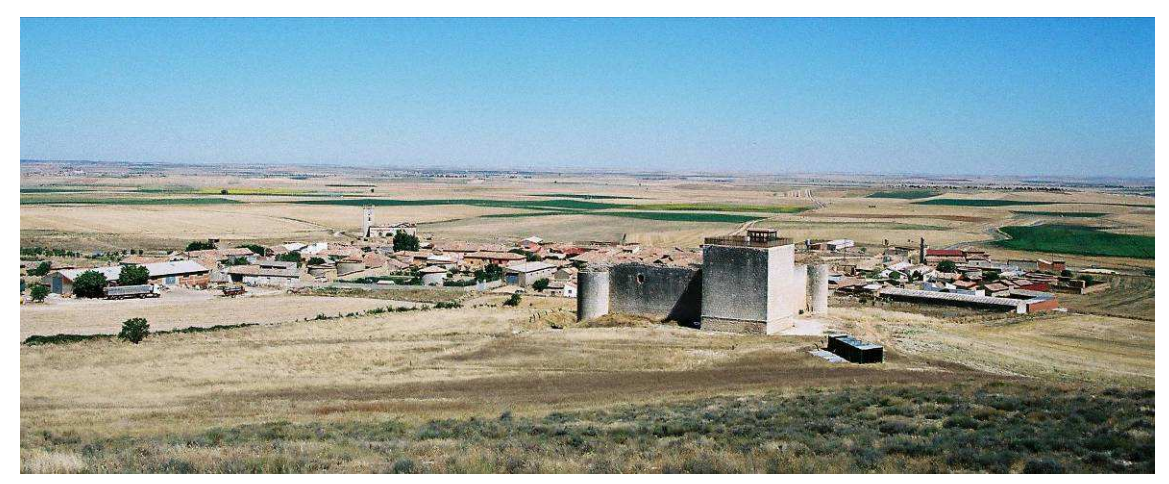

Fig. 2: Vue du château de Villavellid

Le château se caractérise par une architecture sobre et discrète dénuée de motif décoratif apparent. L'association en charge du projet entend réaliser un travail de recherche historique sur le château mais aussi de toute la région où se trouvent également de nombreux sites fortifiés.

# **2. RESEAUX GPS**

Un canevas de points fut préalablement implanté en GPS avec la méthode d'observation statique rapide. La méthode utilisée est la méthode du pivot central. Tout d'abord, plusieurs points pivots sont stationnés autour du chantier. Ces points sont rattachés au réseau REGENTE, le réseau officiel. Ce réseau constitue le réseau primaire. A partir du réseau primaire, il est effectué l'implantation d'un réseau secondaire constitué de points plus proches du chantier. Ce réseau secondaire constitue le réseau secondaire du chantier et est calculé à partir des points pivots constituant le réseau primaire. Pour réaliser ce travail, l'équipe a utilisé trois récepteurs GPS Leica 500 dont les caractéristiques techniques sont les suivantes :

- Mesures de phase canaux L1 et L2
- Précision post-traitement: 5mm+0,5ppm.
- Précision temps réel: 10mm+2ppm.

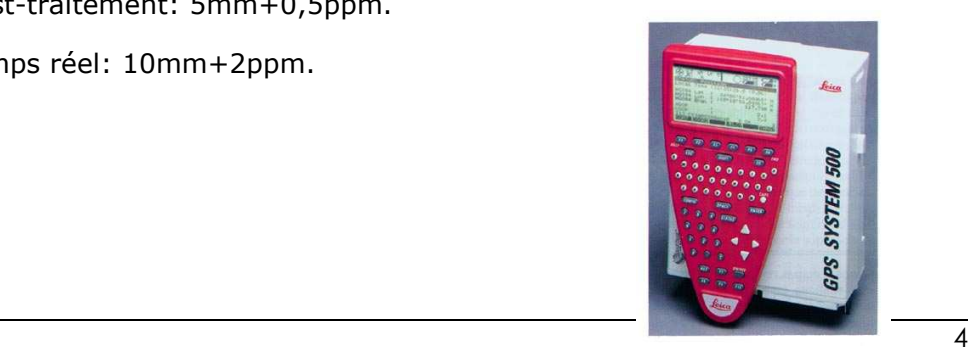

#### **2.1. Réseau primaire**

Pour réaliser le réseau primaire, un récepteur fut stationné sur le point *34165 – Montemata* du réseau REGENTE, et deux récepteurs furent stationnés chacun sur un point du réseau primaire : Ref1 et Ref2. Ces points avaient été matérialisés précédemment.

Le programme Leica Ski-Pro fut utilisé pour calculer la transformation des coordonnées du système géodésique WGS-84 vers ED-50. Pour effectuer cette transformation quatre points connu dans les deux systèmes furent stationnés : les quatre points du réseau REGENTE les plus proches du chantier. Le résidu maximum de cette transformation sur un point fut de 10cm en planimétrie et de 2cm en altimétrie.

#### **2.2. Réseau secondaire**

L'intérêt du réseau secondaire est d'avoir à proximité du chantier un canevas de points connus dans le réseau géodésique souhaité. Ces points serviront de points de base pour l'observation et le calcul du réseau des points de référence dont nous avons besoin pour le lever laser scanner.

Le réseau secondaire est constitué de neuf points à l'extérieur du château et de cinq points à l'intérieur. Les points à l'extérieur sont positionnés à 30 mètres approximativement des murs du château et sont intervisibles. L'observation de ces points se fait avec GPS selon la méthode du pivot central, le pivot utilisé est le point Ref2.

Toutes les lignes de base possibles entre Ref2 et les points du réseau secondaire sont calculées. La transformation des points du réseau secondaire dans le système géodésique ED-50 est ensuite appliquée.

Le calcul de certaines lignes de base, notamment pour les points à l'intérieur du château a posé quelques problèmes. Une densification du réseau a donc été réalisé un utilisant les techniques traditionnelles. Cette phase est expliquée plus en détails par la suite.

Les coordonnées ajustées des points du réseau secondaire situés à l'extérieur du château eurent une meilleure précision que celle requise dans le cahier des charges du projet. Cette précision est de 13 mm.

# **3. DENSIFICATION DU RESEAU SECONDAIRE**

L'objectif de cette phase est de densifier le réseau secondaire en dotant de coordonnées les points de ce réseau qui n'ont pu être observés au GPS. Les observations sont alors faites avec une station totale (topographie classique).

La station totale utilisée est une station Leica TCRA 1105. Cet appareil permet de réaliser des mesures de distance sans prisme. Les caractéristique de l'instrument sont exposées ci-dessous.

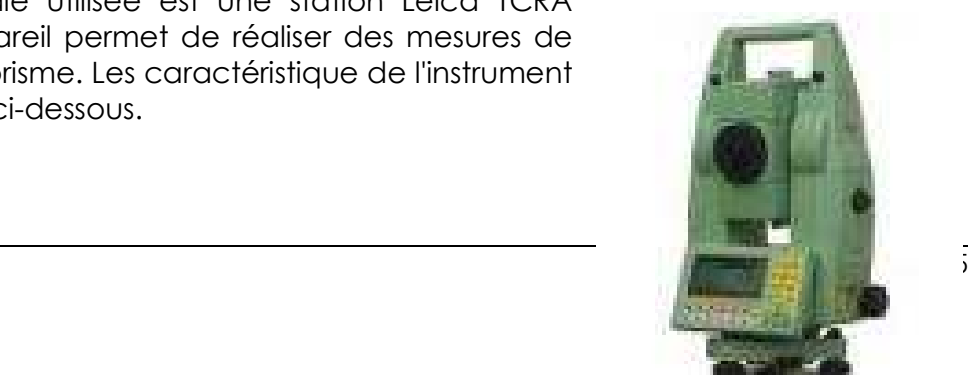

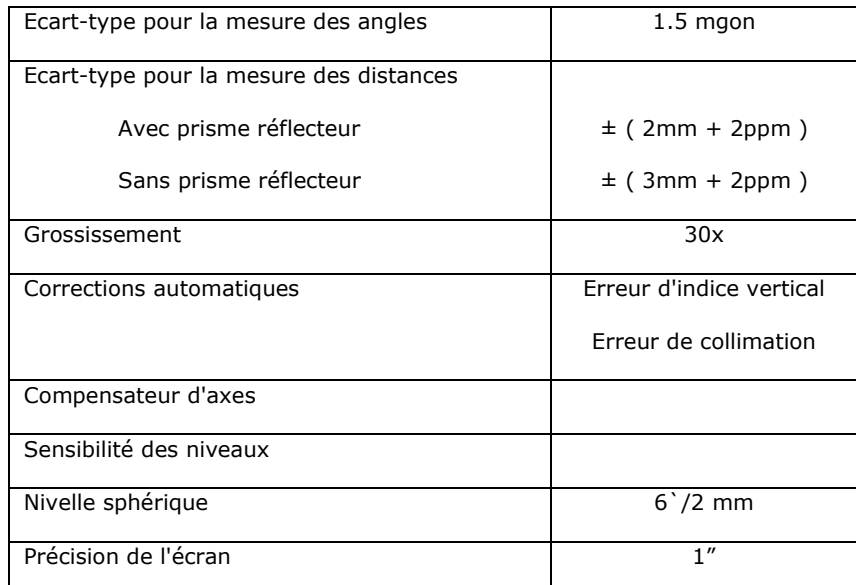

Les autres instruments utilisés sont :

- Un ruban de trois mètres.
- Tripodes en bois et en métal.
- Bases Leica avec nivelles.
- Jalons avec prismes réflecteurs Leica.

Les observations de densification du réseau secondaire ont été réalisées à partir de la même station, en utilisant les points du réseau primaire pour s'orienter. L'orientation de la station fut effectuée en exécutant la méthode du tour d'horizon en cercle direct et inverse. Les prismes furent stationnés sur ensembles tripode et base.

Cette méthode fut également appliquée pour la densification du réseau secondaire à l'extérieur du château. Les nouveaux points de base furent situés sur des sites idéals pour observer le réseau de points de référence avec le meilleur angle possible. Depuis ces points de base, il est en plus possible d'observer les points de référence de chaque pan de muraille.

Ces nouvelles stations (huit au total) furent observées de la même manière que celle situées à l'intérieur. Pour chacune, des visées furent effectués vers au moins trois points du réseau secondaire.

Tous les calculs et ajustements ont été fait dans un système de coordonnées locales. La densification du réseau secondaire ainsi que les calculs du réseau de points de référence ont servi au rattachement des travaux de laser scanner. En effet, cet équipement peut seulement travailler dans un système local de coordonnées et sans projection. Les coordonnées des points du réseau secondaire sur lesquels se rattachent les travaux de laser scanner feront l'objet d'une transformation dans le système local afin de procéder à un ajustement par moindre carré.

# **4. LE RESEAU DE POINTS DE REFERENCE**

La forme et les dimensions des signaux des points de référence sont propres au scanner laser employé. Le matériel FARO LS 880 HE et les applications informatiques qui l'accompagnent définissent le type de signal de la visée. Ces signaux sont des marques en papier fixées sur les murs ou des sphères blanches qui se fixent grâce à des aimants sur les les éléments métalliques.

Pour donner des coordonnées aux sphères, elles sont remplacées pendant la mesure par des miniprismes dont les centres coïncident avec ceux des sphères. Pour attribuer des coordonnées aux marques en papier, on mesure leur centre.

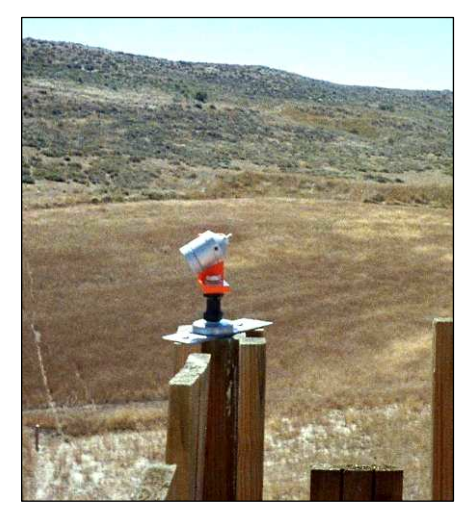

Fig. 3a: Miniprisme Fig. 3b: Sphère

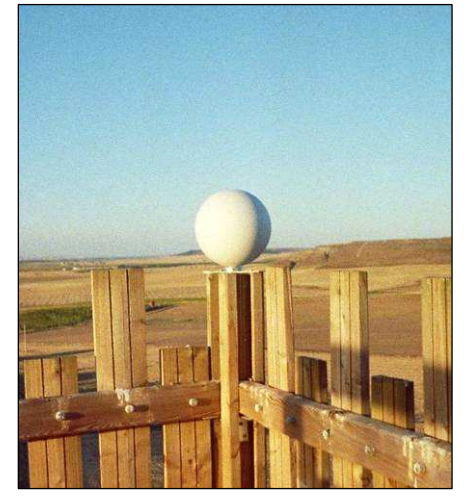

Ces marques de visée ont été disposées dans la partie inférieure du château et à mihauteur des murailles, de manière à ce qu'elles couvrent la surface qui va être scannée. Les sphères ont été fixées en haut de la tour et sur des éléments métalliques mobiles autour du scanner et autour du château, de telle façon que l'équipement laser scanner puisse capturer des points en coordonnées connues sur tous ses scans.

Les observations ont été réalisées en effectuant un tour d'horizon suivant le cercle direct puis suivant le cercle inverse depuis les points du réseau secondaire et depuis les stations provenant de la densification du réseau. Les points d'observation ont été choisis de manière à ce que leur position favorise un bon angle d'intersection avec les points.

On réalise le calcul du réseau et on applique une transformation comprenant trois translations et trois rotations pour transformer les coordonnées ajustées dans le système original.

Pour le réseau secondaire intérieur, cette transformation n'est pas appliquée. Les coordonnées originales des bases du réseau secondaire proviennent des observations GPS et ces dernières ne nous garantissent pas d'être dans le même système que celui du réseau extérieur. Le travail est donc effectué séparément dans les deux jeux de coordonnées durant les différentes phases du projet.

# **5. LE LEVE DU TERRAIN**

Un levé de terrain est effectué tout autour du château pour connaître la topographie du lieu. Le lever s'effectue en utilisant les moyens de topographie classique dans toute la zone proche du château car les murailles empêchent une bonne couverture par les satellite. Le reste de la zone est levée avec GPS en appliquant la méthode RTK.

# **6. LEVE AVEC EQUIPEMENT LASER SCANNER**

Pour la réalisation de ce projet, l'entreprise FARO nous prête l'équipement FARO Laser Scanner LS 880 HE.

Pour le levé du château, il est nécessaire de positionner le scanner à différents endroits autour de celui-ci, de manière à obtenir un scan complet du château. Le scanner se trouve à une distance du château comprise entre 20 et 30 mètres. La densité du nuage de points est d'environ un point tous les 3 voir 5mm en résolution complète.

Plusieurs zones d'étude sont définies pour effectuer le scan du château:

- Une zone pour chaque pan de mur extérieur. Chaque pan est scanné depuis plusieurs sites, et avec des résolutions différentes.
- L'intérieur de la place d'armes. Il était possible de faire un scan complet de la place d'arme avec un balayage de 360°, mais le système informatique, lui, ne pouvait pas gérer les fichiers résultants. La chambre a donc été divisée en plusieurs secteurs angulaires pour réaliser chaque scan avec une résolution optimale.
- La partie supérieure des murailles et de la tour principale.
- L'intérieur de la tour de manière à rendre plus simple la modélisation de sa structure.

Le meilleur moment pour effectuer le scan des différentes zones d'étude est déterminé en fonction de l'orientation de la zone par rapport au soleil. En effet, sur les parois les plus exposées au soleil, les images en noir et blanc résultantes du scan apparaissent avec des altérations. Plus tard, il fut vérifié en cabinet que la chaleur avait altéré la mesure.

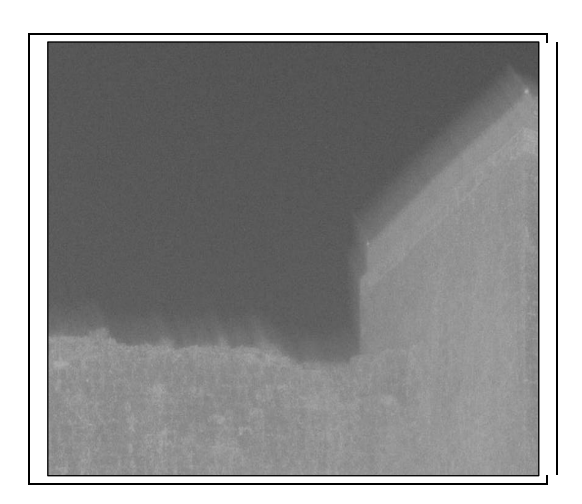

Fig. 4: Altération sur l'image en noir et blanc de la muraille sud.

Les observations ont été réalisées dans cet ordre :

- Balayage horizontal basse résolution de 360° avec prise de photographies.
- Sélection de la fenêtre angulaire qui nous intéresse pour une haute résolution.
- Scan haute résolution de la fenêtre choisie et autres scans de la fenêtre avec différentes résolutions.
- Changement du site de station pour le scan de la même zone afin d'avoir un point de vue différent.

Au cours de la campagne, un total de 55 scans fut réalisé. Nous avons pu noter comment la vitesse d'acquisition décroît considérablement avec une exigence de meilleure résolution.

#### **6.1. Traitement des données**

Le traitement des données acquises avec le laser scanner est effectué avec le programme associé FARO Scene 3.0. On procède alors au contrôle des fichiers du scanner.

Les marques de papier et les sphères blanches ont été dotées de coordonnées pour le calcul du réseau de points de référence. Dans chacun des nuages de points scannés, il a fallu déterminer la position du centre de toutes les marques de référence dans le système instrumental. Le programme détermine la position de chaque type de marque de manière interactive.

Une fois la zone du nuage de points sélectionnée, celle où se trouve la marque de référence, on analyse la position des points dont la clarté contraste avec un fond obscur, ceci pour définir le centre dans le cas des marques de papier. Dans le cas de la mesure du centre des sphères, on analyse la position de tous les points de la sphère pour calculer le centre de cette dernière.

Une fois la mesure des marques de référence terminée, on importe les coordonnées du réseau de points de référence et on procède au contrôle de tous les fichiers du scanner. Dans chaque scan, la situation du scanner se détermine avec celle qui ajuste au mieux les marques de référence mesurées dans le système local avec les coordonnées importées des objets dans le système global. Dans cette transformation, on calcule les coordonnées du scanner (x, y, z) et son orientation reste définie avec trois angles. Ce système de contrôle requiert au moins trois points de référence, ou un plan de référence et deux points. La qualité de cet ajustement peut être déterminée en mesurant l'écart de mesure d'une distance entre les points de référence dans le système local et dans le système global. On ne prend pas en compte les ajustements qui ont un écart supérieur à 20mm.

Dès que tous les nuages de points se trouvent dans le même système global de coordonnées on peut modéliser l'objet d'étude. Le programme FARO Scene permet la modélisation et l'extraction de certaines géométries. Cependant il ne permet pas de les exporter dans le format approprié au programme qui a été employé dans la reconstruction du modèle digital tridimensionnel et dans sa visualisation. Il a donc été décidé d'exporter directement les nuages de points pour modéliser l'objet d'étude.

Avec ce processus, il est possible de réduire le nombre de points si ils sont en nombre excessif. Pour ce faire, on exporte les points en les filtrant à travers un quadrillage où l'on prend seulement un point par case du quadrillage. Le filtre qui s'applique à la sélection qui va être exportée, élimine les points erronés. Il s'agit de points isolés ou de points qui ont réfléchi peu d'énergie et qui pourraient provenir d'une faute de mesure.

L'exportation du nuage de points est réalisée dans le format PTC. Avec ce format, l'application avec laquelle on travaille ensuite, Autocad-PointCloud, peut manier le nuage de points en réalisant des coupures et des sections, une intersection de plans, etc... Il peut également réduire la taille des fichiers de manière non négligeable. Un nuage de deux millions de points engendre un fichier DXF de 196 MB alors que la taille du même objet en fichier PTC est seulement de 61MB.

# **7. REALISATION D'UN MODELE TRIDIMENSIONNEL**

Le levé du château de Villavellid ou l'obtention de la forme et des dimensions de la construction et de son environnement ont donné lieu à l'utilisation de différentes techniques topographiques. Il fut décidé que la meilleure représentation serait un modèle digital tridimensionnel. Nous pouvons ensuite obtenir de celui-ci tous les graphiques nécessaires, plans d'étage ou coupes. On a procédé à la création d'un modèle digital du terrain (MDT) pour la surface de la zone levée par GPS et station totale, et d'un modèle tridimensionnel pour le château.

# **7.1. Modélisation du château**

Pour la modélisation du château, nous avons exporté les scans en fichiers PTC en utilisant l'application FARO Scène associé à l'équipement scanner laser. Puis nous chargeons ces fichiers PTC, un à un dans l'application PointCloud. Il a été nécessaire de déplacer des nuages de points à l'intérieur de la cour. En effet, ces points étaient positionnés dans un autre système global, celui de leurs points de référence, comme expliqué plus en avant. Ce déplacement a été réalisé en ajustant les zones communes entre les nuages de points de l'intérieur et de l'extérieur.

Les surfaces verticales des murailles ont été créées comme surface de maille définie par quatre côtés, en sélectionnant l'axe inférieur, le contour supérieur et deux lignes qui unissaient les deux. Pour quelques détails irréguliers, comme les ouvertures de fenêtre et la limite supérieure en ruine des murailles, on a procédé à la numérisation de polylignes 3D en unissant ses points.

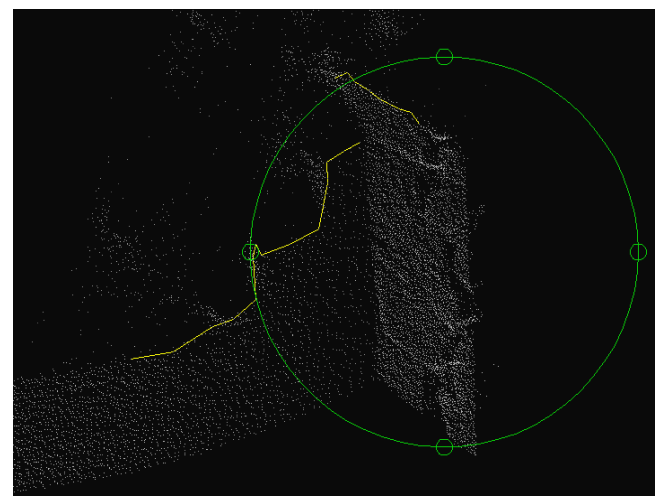

Fig. 5: Digitalisation polyligne 3D

Les surfaces des murailles en ruine ont été modélisées de manières distinctes. D'abord des lignes ont été numérisées sur les pierres des deux extrémités de chaque muraille, et on créée une surface définie par ses cotés. Le résultat n'a pas été satisfaisant.

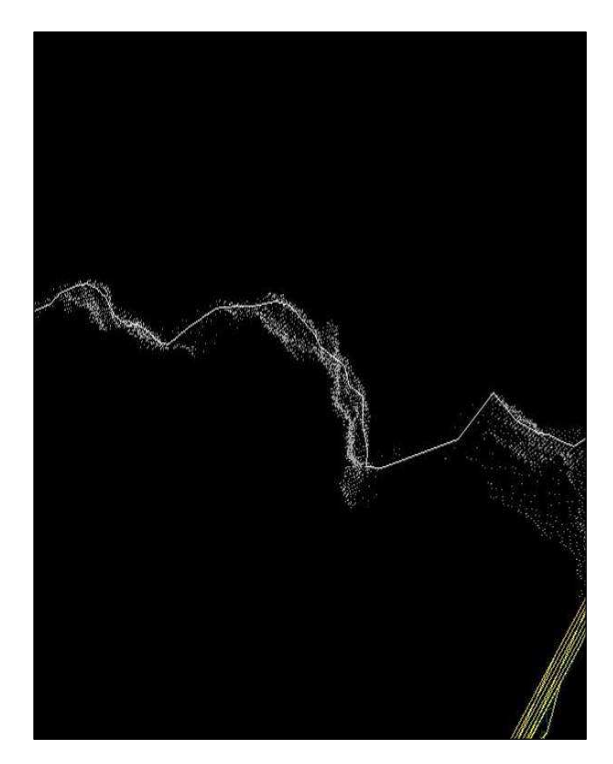

Fig. 6a: Digitalisation sur les pierres Fig. 6b: Définition des surfaces

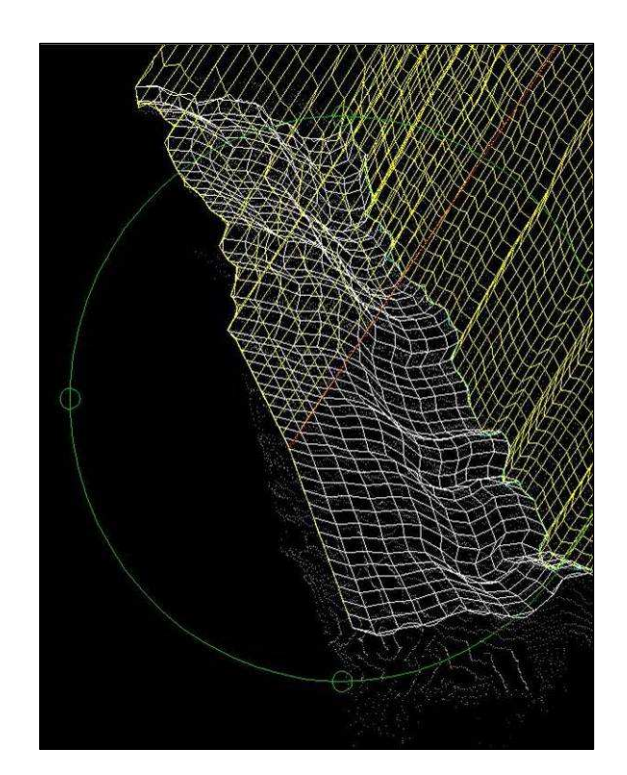

Nous avons opté pour générer un modèle digital de terrain avec une maille irrégulière triangulaire TIN, en extrayant avec Autocad les points qui définissaient ces surfaces. Nous avons ensuite exporté les points vers l'application Cartomap 5.6 où les modèles digitaux de terrain ont été créés et les surfaces ont été exportées en faces 3D. Quand les surfaces avaient une pente proche de la verticale, nous n'obtenions pas un bon résultat. C'est pourquoi, ces parties verticales ont été séparées du reste de la surface. Elles ont subi une rotation dans l'espace afin de les placer dans un plan horizontal afin de leur appliquer la triangulation. Une fois, les surfaces tridimensionnelles obtenues, la rotation inverse leur a été appliqué afin de les remettre dans leur plan originel. Elles ont ensuite été rajoutées au reste des surfaces. Une fois importées les surfaces du modèle tridimensionnel du château, il fut nécessaire de faire une édition manuelle du modèle afin de corriger des erreurs et pour faire correspondre les bords des surfaces aux bords des murailles.

Pour certains éléments comme les poutres du toit du porche ou de l'intérieur de la tour, nous avons mesuré les distances nécessaires pour construire chaque élément directement dans les fichiers du scanner. On sélectionne les deux points formant les extrémités de la distance à mesurer et la distance apparaît sur l'écran. Ensuite, nous construisons l'élément et le plaçons dans le nuage de points. C'est un travail compliqué et lent, dont la difficulté réside dans l'analyse spatiale des différents éléments et de leur identification à l'intérieur du nuage de points. L'édition de certains éléments peut durer des heures. Bon nombre de fois, il a été nécessaire de recourir aux photographies pour pouvoir interpréter convenablement le nuage de points.

L'intérieur de la tour a été modélisée au cours des dernières séances de scans réalisés avec l'équipement scanner laser. De cette façon, il était possible de l'inclure dans un parcours virtuel réalisable. Pour cette reconstruction, le point de départ est la cote du premier étage, mesurée avec l'aide de la station totale depuis le réseau de l'intérieur de la place d'armes. Nous avons construit en planimétrie un prisme carré de 7m de base (mesuré dans le nuage de points) et situé de manière parallèle aux surfaces de l'extérieur de la tour. En prenant pour base ce prisme, nous avons construit les différents éléments, en nous aidant également des mesures effectuées avec un ruban métrique de la hauteur des escaliers dans les quatre étages qui composent la tour.

Une fois que toutes les structures du château ont été construites, elles ont été séparées chacune dans leur couche pour faciliter l'application de matériels et de textures dans la phase de visualisation du modèle digital complet.

# **7.2. Modèle de terrain**

Pour compléter le modèle digital, nous avons élaboré le modèle digital du terrain à proximité du château, en utilisant le programme Cartomap 5.6. Nous avons importé dans cette application les points et les lignes de rupture du terrain. Nous avons créé le modèle digital avec ces données. Depuis Cartomap 5.6 nous avons exporté la surface du terrain générée au fichier DWG du modèle digital du château.

Les deux modèles intégrés apportent toute l'information nécessaire pour obtenir les sorties graphiques de ce projet : des plans, des hauteurs et de plus quelques parcours virtuels et prise de vues du modèle tridimensionnel avec textures.

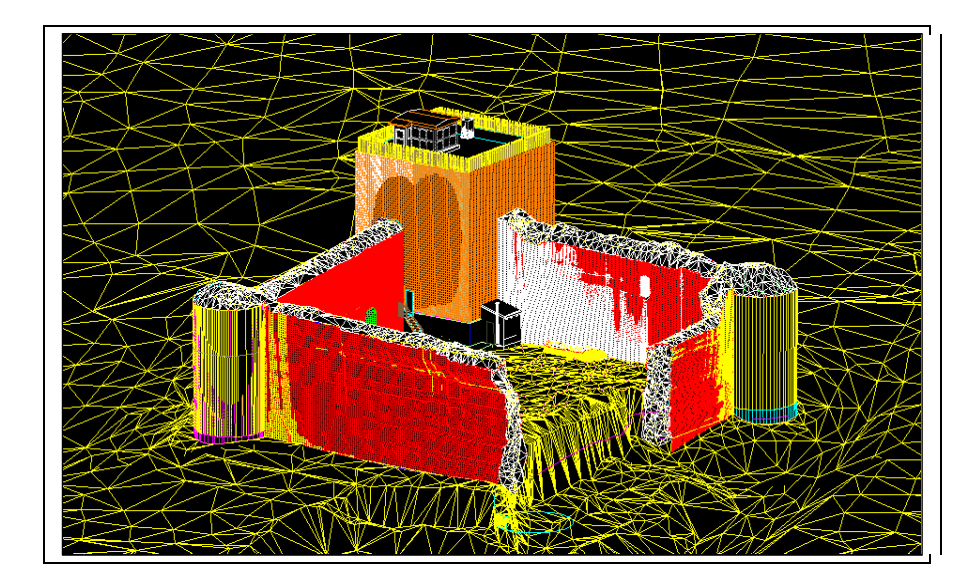

Fig. 6: Modèle du château

# **7.3. Visualisation du modèle**

Une fois terminée la construction du modèle digital du château et de ses environs, nous sommes passé à l'édition du modèle pour être convenablement présenté à l'usager. Cette phase a été réalisée avec le programme AutodeskVIZ 2005. Les différents objets et les surfaces, en format 3D, ont été exportées à partir du modèle digital.

# **Assignation de matériel et de lumière**

Un matériel est appliqué à chaque objet pour contrôler des attributs tels que la couleur, l'éclat, l'opacité et le relief, par exemple. Ces valeurs utilisées avec les lumières appliquées à la scène doivent donner une impression de réalité chez les spectateurs.

En étudiant les caractéristiques de l'élément représenté, ainsi que les conditions de l'environnement qui l'entourent, nous avons tenté de simuler ces situations dans notre modèle. Pour la création des matériels, nous avons recouru aux nombreuses photographies du château. Nous avons sélectionné les photographies prises perpendiculairement à la surface et elles ont été éditées avec Corel PHOTOPAINT 10 pour pouvoir les utiliser comme patron sur les objets. On a aussi utilisé des matériels définis par le programme pour des objets déterminés comme le bois, le métal ou le cristal.

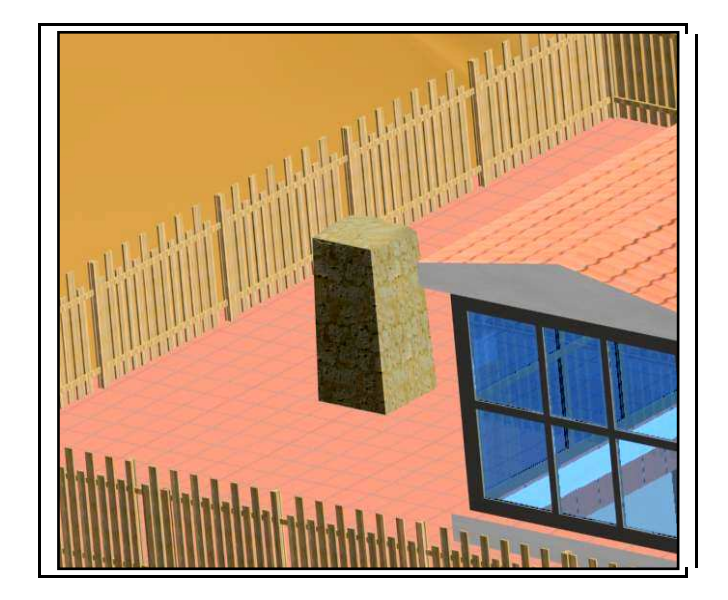

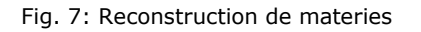

Pour réussir à donner un relief apparent aux surfaces comme les murailles, les tuiles … le programme permet l'application d'un bitmap de relief. Dans cette carte, les pixels blancs montrent toute l'intensité de l'effet de relief sur la surface à laquelle ils s'appliquent. Les pixels noirs ne provoquent rien, tandis que les pixels gris affectent dans un de 236 niveaux intermédiaires. Ces cartes de relief ont été obtenues en modifiant les niveaux intermédiaires. Ces cartes de relief ont été obtenues en modifiant les mêmes patrons employés dans le matériel mais en augmentant le contraste et en extrayant des bords :

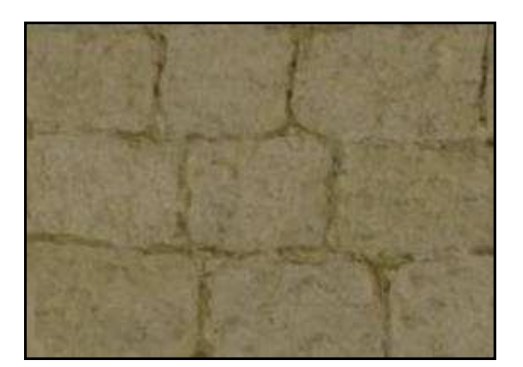

Fig. 7a: image de matériel en entranne du relief

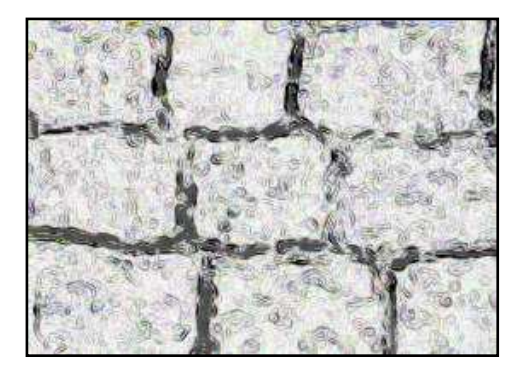

Après de nombreux essais, nous avons configuré un système de lumières composé par une lumière diurne (correspondant au 30 janvier à 15:40) et un ensemble de lumières de illuminent les zones d'ombre.

Pour le fond du modèle, nous avons opté pour une image de ciel dégagé. L'image résultante sur les bords du modèle digital du terrain n'était pas un très bon rendu. Nous avons donc essayé d'améliorer le résultat en incorporant un modèle digital du terrain plus étendu provenant de la Carte Topographique Nationale au 1:25000. Mais la taille des fichiers résultants dans les premières tentatives était trop grande pour son maniement. Ces améliorations n'ont pas abouties.

# **Images du modèle et séquences animées**

Nous avons généré une série d'images de zones distinctes représentatives du modèle. Cette phase a été réalisée par le "renderizador" de l'application, qui génère les objets, les matériels, l'illumination et les effets pour obtenir des images fortes. Une séquence animée a été générée par le même programme en créant un parcours par le château avec une caméra.

Nous montrons dans la suite une série d'images représentatives du modèle final à des heures distinctes du jour :

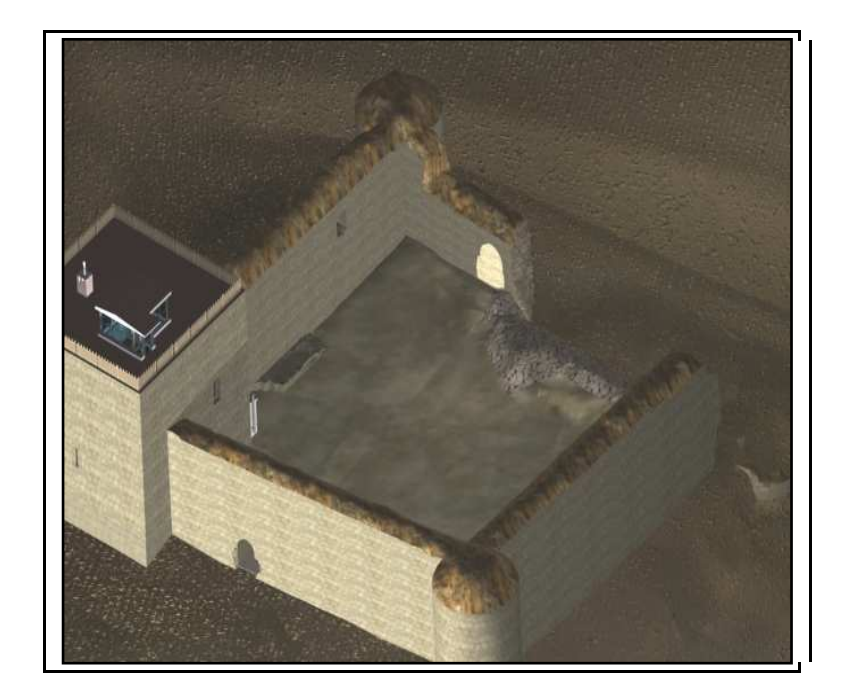

Fig. 8: Vue aérienne

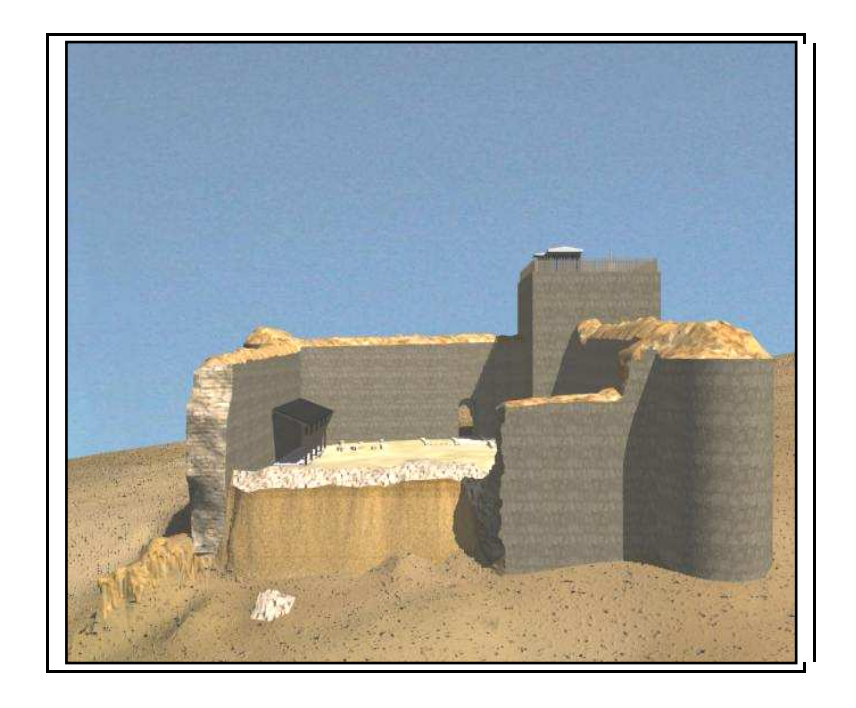

Fig. 9: Vue de la muraille ouest

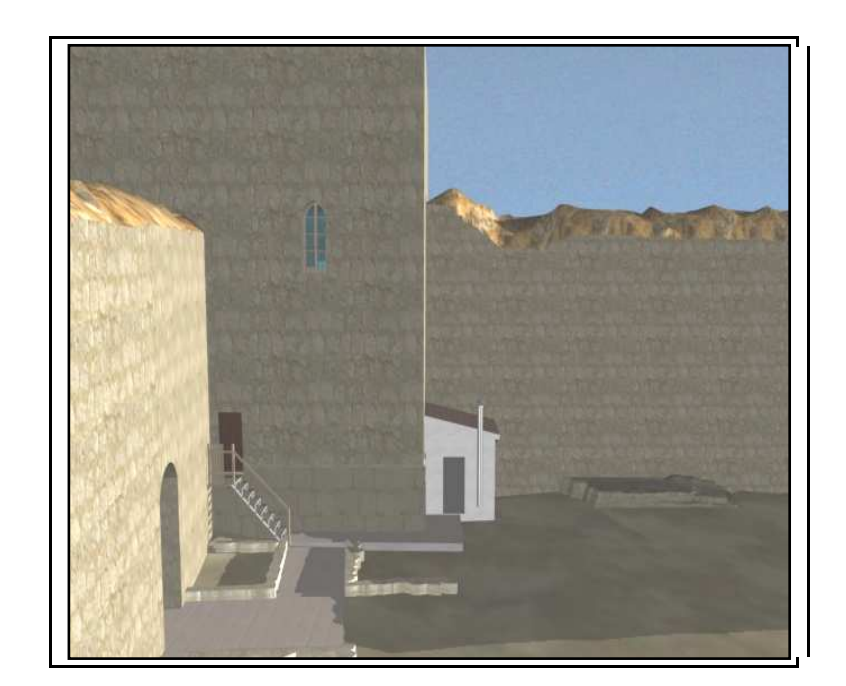

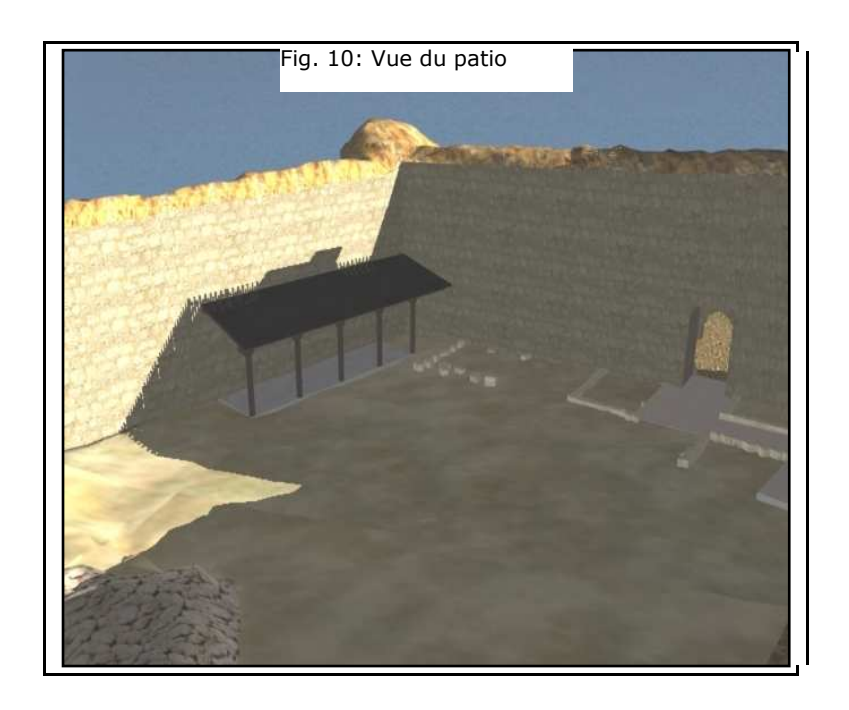

Fig. 11: Vue du patio

# **8. REALISATION ET EDITION DE LA CARTOGRAPHIE**

Dans cette dernière phase du projet, on réalise la cartographie du château et de son environnement. Les données nécessaires pour l'élaboration de cette cartographie ont pour origine les phases antérieures de capture et le traitement de données :

- Rayonnement des alentours avec GPS.
- Rayonnement de l'entourage proche du château avec station totale.
- Lever des murs du château avec le laser scanner.

A partir des deux premières phases, on a obtenu un nuage de points sur lequel ont été numérisées les lignes de rupture et le reste des éléments de la cartographie : des entités ponctuelles et linéaires.

Avec la dernière phase, nous avons obtenu le modèle digital et de celui-ci on a extrait la ligne inférieure de chaque muraille qui définit un contour de la construction en étages, auquel d'autres éléments captés par le scanner ont été ajoutés et représentés aussi sur le modèle tridimensionnel digital, comme les colonnes du porche, des pierres délimitant des zones aménagées en espaces verts et des pavés.

#### **8.1. Dessin des plans**

On a procédé à la courbure de la triangulation avec l'équidistance désirée et à l'adoucissement des courbes de niveau engendrées.

Dans les zones difficiles d'accès, les résultats obtenus de la triangulation ne représentaient pas bien la réalité. Le but a été d'obtenir les courbes de niveau de la manière suivante. Dans le nuage de points provenant du scanner laser, des coupures horizontales ont été réalisées aux hauteurs correspondantes avec les courbes de niveau. Sur ces sections, nous avons numérisé les lignes qui unissaient des points d'altitude égale.

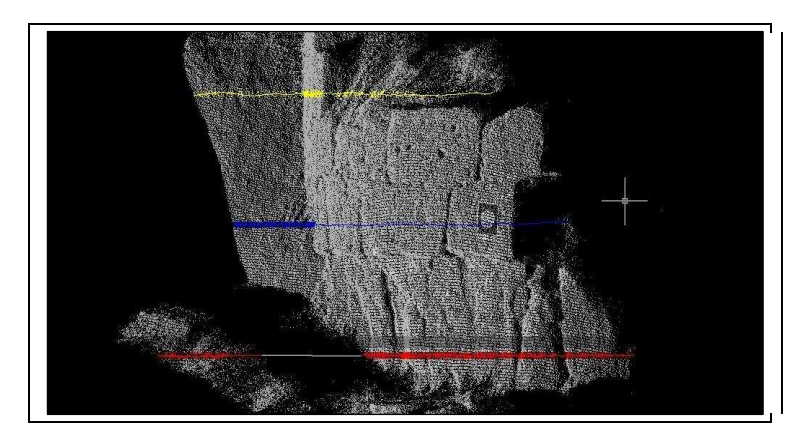

Fig. 12: Coupes horizontales

Pour ces cartes, le relief du terrain est représenté avec des courbes de niveau d'équidistance 1 m pour le plan d'échelle 1:500 et de 0,5 m pour l'échelle 1:200. Cette équidistance définit suffisamment bien le versant où le château s'adosse; de plus des courbes auxiliaires de moindre équidistance ont été intercalées dans ces zones plates qui avaient besoin d'une meilleure définition.

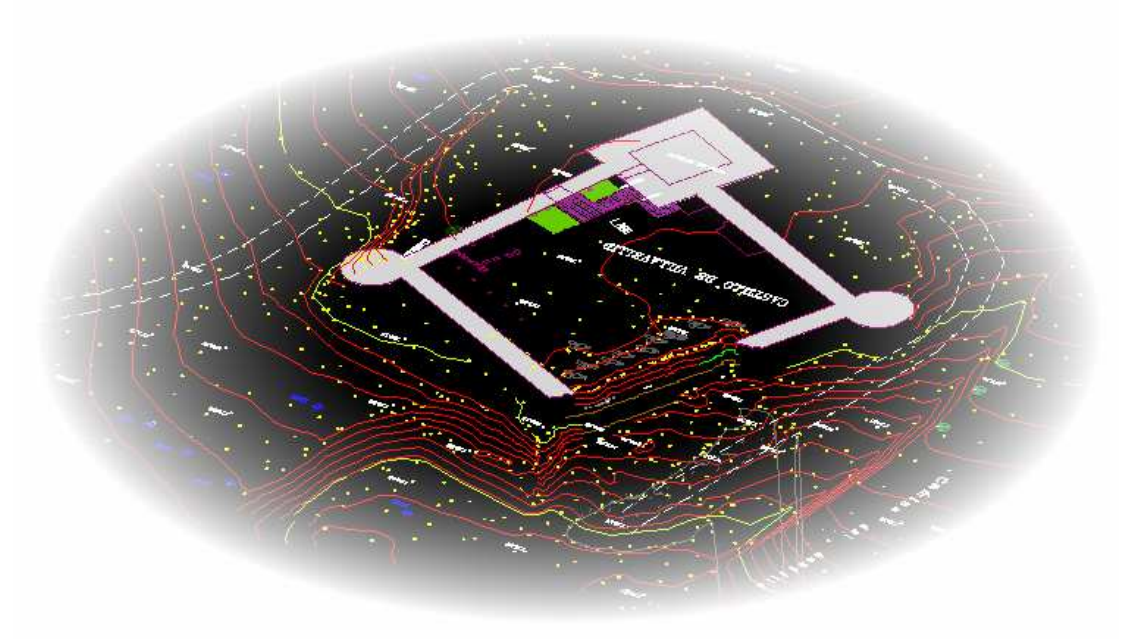

Fig. 13: Image de la carte résultante

#### **9. CONCLUSIONS**

L'utilisation du GPS facilite les travaux de levé et le lien avec un système de référence de coordonnées, cependant l'apparition des problèmes de masque du signal GPS, montre que l'usage de la station totale est encore nécessaire.

Pour les travaux dont la zone d'étude est petite, comme ce projet, il aurait été possible d'utiliser des méthodes de topographie classique pour observer et pour calculer tout le réseau en atteignant les précisions requises.

Les problèmes détectés dans le balayage avec le laser scanner et le traitement des fichiers obtenus, ont montrer l'importance du calibrage et de la vérification des instruments et du logiciel.

La nouveauté du système laser scanner se trouve dans l'utilisation des applications informatiques qui ne sont pas toujours encore capables de manier la grande quantité de données obtenues. Ce manque de ressources informatiques nous a parfois contraint à ne pas travailler le nuage de points avec une résolution maximale. Nous avons du écarter un certain nombre de points avant de pouvoir soumettre l'ensemble à une analyse.

Modéliser un nuage de points est très difficile pour un opérateur inexpérimenté. Il a été très utile de recourir aux photographies du château que nous avions réalisé. Les améliorations du logiciel du laser scanner avec algorithmes de reconnaissance de structures et ajustement de surfaces aux éléments géométriques améliorera les temps de modélisation. La relation entre le temps passé sur le terrain et celui passé au cabinet est un rapport de 1 pour 5 (6 jours de champ / 28 jours de cabinet). Ce rapport est habituel, la moyenne se trouvant entre 1/5 et 1/10. Il faut rappeler que les opérateurs étaient des débutant.

# **10. BIBLIOGRAPHIE**

**Javier Bernard Remón, 1997:** "Castillos de España. Tomo II". Everest.

**Javier Bernard:** "Castillos de Valladolid". Ediciones Lancia, León.

**Edward Cooper:** "Castillos señoriales de Castilla. Siglos XV y XVI".

**Carlos María Martín Jiménez, 2003:** "Castillos y fortalezas de Castilla y León". Ámbito Ediciones.

**Fernando Cobos Guerra y José Javier de Castro Fernández:** "Castillos y fortalezas de Castilla y León". Ed. Edilesa.

**Revista Topografía y Cartografía. Nº129 (julio-agosto 2005). José María Pons y José Luis Lerma:** "El láser escáner terrestre: Una potente herramienta de digitalización 3D".

**Revista Topografía y Cartografía. Nº131 (noviembre-diciembre 2005). Thorsten Schulz y Hilmar Ingensand:** "El escaneado por láser terrestre: Investigaciones y aplicaciones del escaneado de alta precisión".

# **Directions de site web**

http://aulaweb.topografía.upm.es/webaula/privado/alum\_asignat\_recursos\_actualiza\_d escargas.asp?documento =tema\_1\_Observaciones\_topográficas

http://aulaweb.topografía.upm.es/webaula/privado/alum\_asignat\_recursos\_actualiza\_d escargas.asp?documento=tema\_2\_Incertidumbre\_Observaciones\_topográficas

http://aulaweb.topografía.upm.es/webaula/privado/alum\_asignat\_recursos\_actualiza\_d escargas.asp?documento =Teoría\_GPS

# **Manuels**

Leica Geosystems AG, 1999: "Manual / Programa SKI-Pro".

3DS Max 6

# Acknowledgment

To the student Manuel Barrio Martínez and all the supervisors and students who made possible the project and this report.

# **ANNEXE I Exemple fiche de station**

# **FICHE DE STATION POINT DU RESEAU D OBSERVATION**

**Nom**: E1

**Numéro:** 1003

**Type de signal:** Tige de fer enrobée de mortier.

**Coordonnées UTM** (huso 30) système ED-50, avec altitudes orthométriques faisant référence au niveau moyen de la Mer Alicante.

**X**: 310775.267 m

**Y:** 4618072.517 m

**Description :** Cette marque se trouve à l'est du château, sur un champ en jachère. Depuis le château il faut suivre le chemin de sortie, à environ 3 mètres il y a une marque de peinture rouge cerise; en continuant vers la droite à environ 8,5 mètres, on trouve le sommet marqué avec la peinture.

# **Croquis: Photographie:**

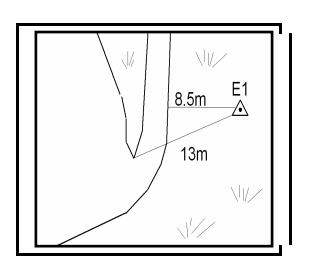

# **Situation:**

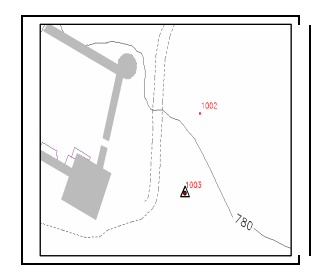

# **ANNEXE II BUDGET**

**BUDGET** 

Mai 2007

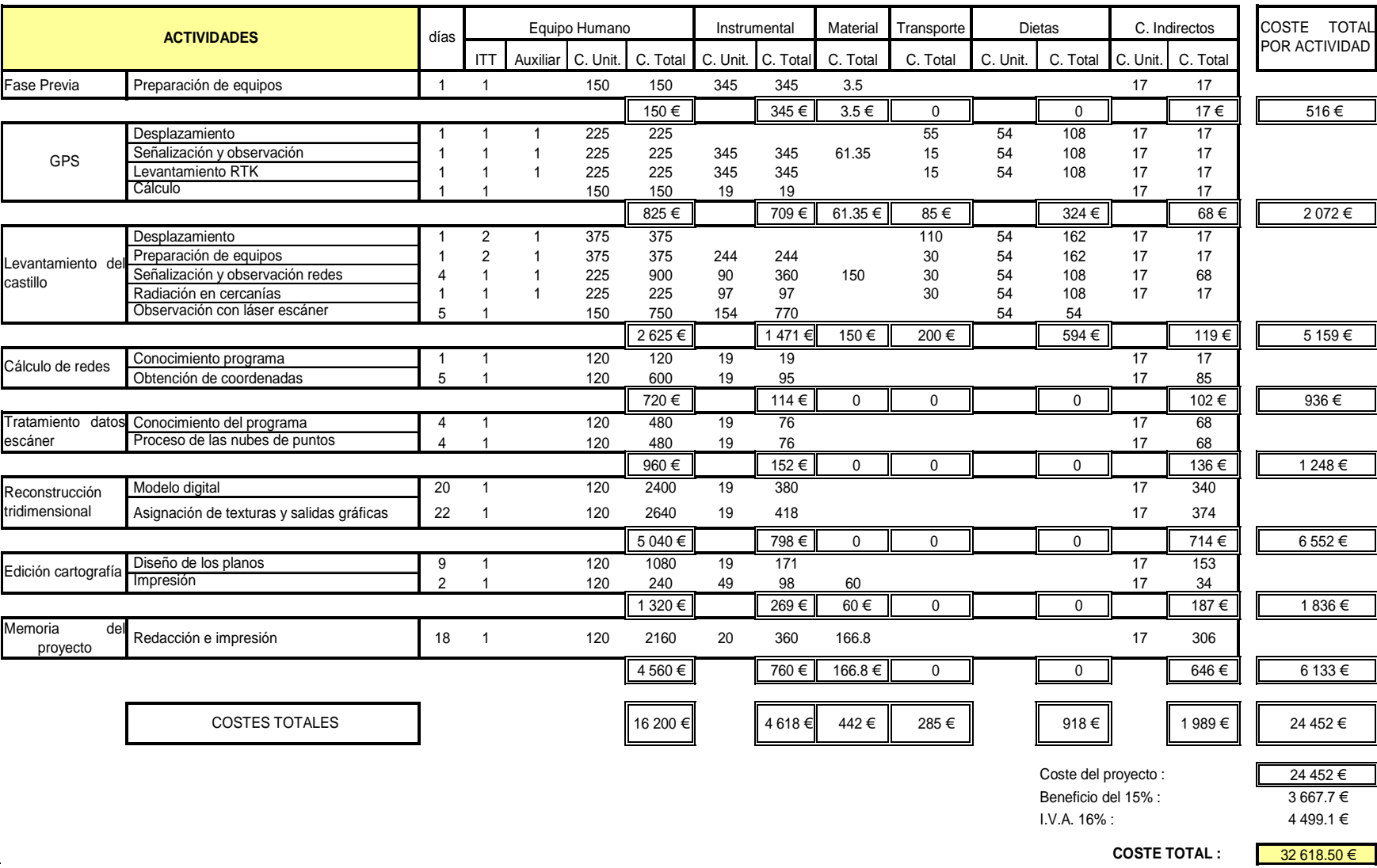

Manuel Barrio Martínez

**ANNEXE III Caracteristiques techniques de l'équipement laser scanner LS 880 HE de Faro**